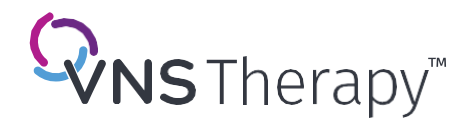

Neurologia: Preencha este formulário para que o seu paciente o leve ao centro de IRM e faça uma cópia para incluir no prontuário médico do paciente. Radiologia: Usando os dados deste formulário, insira o número do modelo e o local do implante na ferramenta de Condições Determinantes da Imagem por Ressonância Magnética ou consulte as Instruções de Uso (IFU) para IRM mais recentes, disponíveis on-line e[m www.livanova.com/epilepsy](http://www.livanova.com/epilepsy-vnstherapy/en-gb/hcp/physician-manuals)[vnstherapy/en-gb/hcp/physician-manuals](http://www.livanova.com/epilepsy-vnstherapy/en-gb/hcp/physician-manuals) para informações sobre condições do procedimento antes de realizar um procedimento de imagem por ressonância magnética.

## **Informações de Contato**

## **INFORMAÇÕES DO GERADOR**

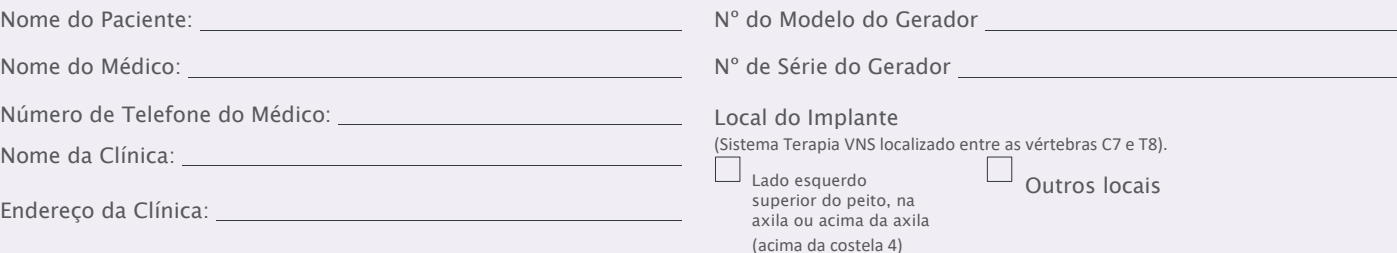

## **Realize as seguintes etapas para preparar o paciente para um procedimento de IRM:**

 $\Box$ Analise o gerador Terapia VNS™ e registre as configurações do gerador Quando uma análise é realizada, o número de série do gerador, a data de implante e os parâmetros de estimulação são registrados na base de dados do programador e disponíveis para visualização.

Somente Modelos 106, 1000 e 1000-D

ohms

Epilepsy

 $ce_{max}$ 

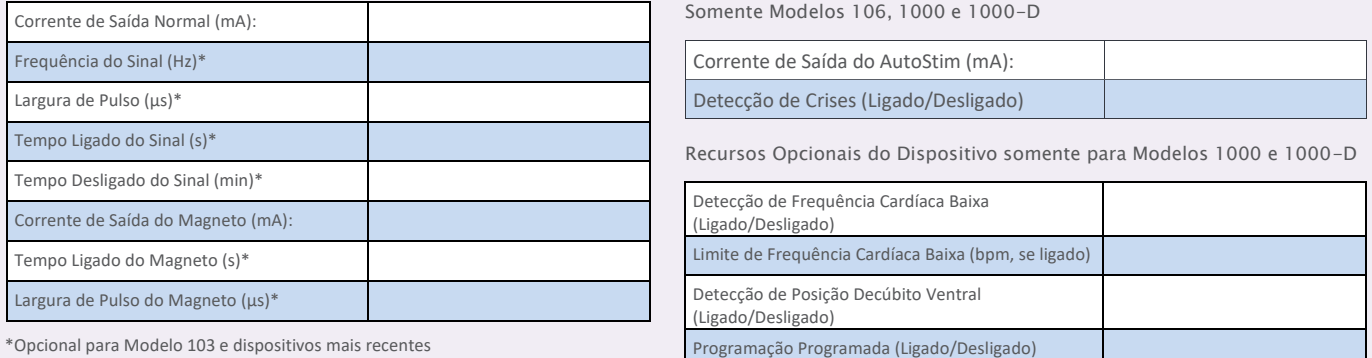

\*Opcional para Modelo 103 e dispositivos mais recentes

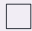

 $\Box$ Г

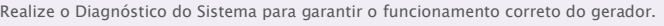

Reprograme a saída da estimulação da Terapia VNS para a posição OFF (desligado):

- Corrente de saída (mA): 0,0
- Corrente do Magneto (mA): 0,0
- Corrente do AutoStim (mA): 0,0 e detecção de crises em OFF
- \*\* Para modelos selecionados com o Modo AutoStim

Desligue todos os recursos opcionais do dispositivo (somente Modelos 1000 e 1000-D).

Analise o gerador para verificar se houve êxito na programação.

Determine se o posicionamento do gerador de Terapia VNS está entre as vértebras C7-T8 e localizado na área superior esquerda do peito, acima da costela 4. Agende Г

uma consulta após o procedimento de IRM para ligar a programação da estimulação da Terapia VNS assim que possível.  $\Box$ 

Eu desliguei a programação do sistema Terapia VNS do paciente em **adicación e a serve a serve a constantia** a h para facilitar o procedimento de IRM nas suas instalações.

Assinatura: Nome por extenso: Nome por extenso: Nome por extenso: Nome por extenso: Nome por extenso: Nome por extenso:  $\mathbb{R}^n$ 

LIVANOVA USA, INC. LIVANOVA BELGIUM NV Perguntas? Consult[e www.easy-mri.com](http://www.easy-mri.com/) para a rotulagem do procedimento de IRM OU entre em contato<br>com LivaNova Clinical Technical Services pelo número 1-866-882-8804.<br>Para obter importantes informações de segurança: 100 Cyberonics Boulevard Ikaroslaan 83 B-1930 Zaventem, BELGIUM Houston, Texas 77058, USA Tel: +1 (281) 228-7200 / www.livanova.com/epilepsy–vnstherapy/ en–gb/hcp/safety–information.<br>O dispositivo foi avaliado quanto a riscos induzidos por IRM, incluindo aquecimento, estimulação indesejada, força, torque, mau<br>funcionamento do disposit Tel: +3227209593 +1 (800) 332-1375 Fax: +3227206053 **LivaNova** Fax: +1 (281) 218-9332 [www.livanova.com](http://www.livanova.com/)

Todas as marcas registradas e nomes comerciais são propriedades da LivaNova ou das subsidiárias consolidadas da LivaNova e estão protegidas pelas leis de propriedade intelectual<br>aplicáveis. Para fins de conveniência, as ma